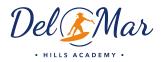

Dear Audrey Shepard,

Welcome to ParentVUE. The purpose of this email is to provide you with an activation key that will allow you to view your student's information in DMUSD's ParentVUE portal.

ParentVUE allows you to access certain information that is available in DMUSD's student information system. All new student registration, spring re-enrollment, and first day of school annual verifications will be completed in ParentVUE, rather than via a hard-copy process.

As a district parent, the account creation process has been started for you. Use the information found below to login to ParentVUE for the first time.

Steps to follow to create your account: Open your browser and navigate to https://ca-dmusd.edupoint.com/login\_parent\_pxp.aspx.

Click the link "I have an activation key and need to create my account." Activation Step 1: Type in your first name, last name and activation key as they appear below. Activation Step 2: Choose a user ID, password and enter your primary email address.

You are done and ready to use ParentVUE to track your student's progress!

Activation First Name: Activation Last Name:

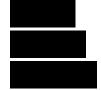

Web Address:

Activation Key:

https://ca-dmusd.edupoint.com/pxp2\_login.aspx/

Your activation key is valid until September 19, 2021.

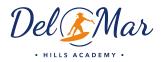

Dear David Shepard,

Welcome to ParentVUE. The purpose of this email is to provide you with an activation key that will allow you to view your student's information in DMUSD's ParentVUE portal.

ParentVUE allows you to access certain information that is available in DMUSD's student information system. All new student registration, spring re-enrollment, and first day of school annual verifications will be completed in ParentVUE, rather than via a hard-copy process.

As a district parent, the account creation process has been started for you. Use the information found below to login to ParentVUE for the first time.

Steps to follow to create your account: Open your browser and navigate to https://ca-dmusd.edupoint.com/login\_parent\_pxp.aspx.

Click the link "I have an activation key and need to create my account." Activation Step 1: Type in your first name, last name and activation key as they appear below. Activation Step 2: Choose a user ID, password and enter your primary email address.

You are done and ready to use ParentVUE to track your student's progress!

| Activation First Name:                                    | David                                          |
|-----------------------------------------------------------|------------------------------------------------|
| Activation Last Name:                                     | Shepard                                        |
| Activation Key:                                           | FPZVWNV                                        |
| Web Address:                                              | https://ca-dmusd.edupoint.com/pxp2_login.aspx/ |
| Verse estimation have investid watil Contemption 40, 0004 |                                                |

Your activation key is valid until September 19, 2021.